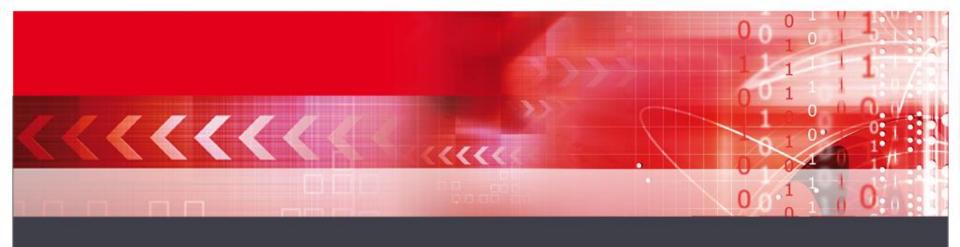

### **Kippo -> SSH Honeypot**

**Beyond the SSH Bruteforce Attacks** 

#### Agenda

- •What is Kippo?
- •What does it offer?
- File structure / config and tty replays
- Demo
- Other code developments

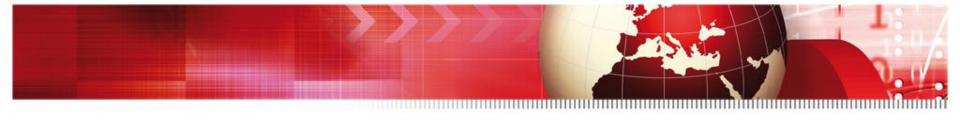

#### What is Kippo?

Kippo is a open source project hosted at the Google Code project build by <u>Upi Tamminen</u>.

NOT MY CODE/PROJECT!

http://code.google.com/p/kippo/

Database scripts by Dave De Coster

#### What is Kippo?

- Kippo is a "medium interaction" SSH honeypot
- designed to log the entire shell interaction performed by the attacker.
- Based on Python
- Under heavy development
- Always checkout the latest svn builds for added features.

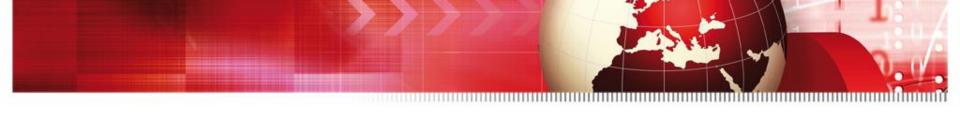

#### What does it offer?

- Out of the box...
- -Fake shell that looks like debian 5
- -Fake filesystem with the ability to add/remove files
- -Possibility of adding fake file contents so the attacker can "cat"
- •Eg. /etc/passwd, /etc/hosts, /proc/cpuinfo etc
- -Possibility to add fake command output
- •Eg. /sbin/ifconfig, vi, ssh, useradd, apt-get, etc

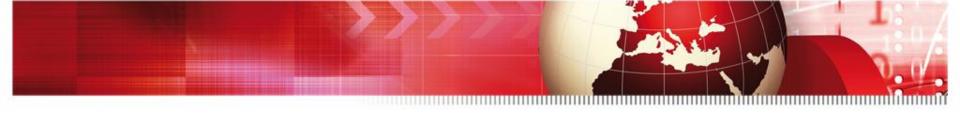

#### What does it offer?

- TTY Session logs stored for easy replay with original timings
- •Saves files downloaded with wget for later analysis (De Costers scripts do this!)
- Writes attack data into sql (svn release only)
- •Plays tricks with the mind!
- -ssh pretends to connect somewhere
- –exit doesn't really exit…
- -Apt-get install pretends to install stuff

#### What does it offer?

- Information about the attacker
  - SSH agent used (Putty, libssh, version etc)
  - p0f-db (Passive OS fingerprinting)
  - Possible GEO location
  - Timings, general knowledge, bot or human?
    - » Dave De Coster will show the interesting parts I'm just here for the fun :-)

### File structure / config and tty replays

•Demo....

#### More on replays / other code

Want to see more of these funny replays?

- http://iwatchedyourhack.org →
  - You hack we laugh
    - » Adrian Wiesmann
- Some cool developments by others
  - Markus Koetter → xmpp code
  - Kees Trippelvitz → SurfIDS code

#### SSH Attacks: Beyond the Login

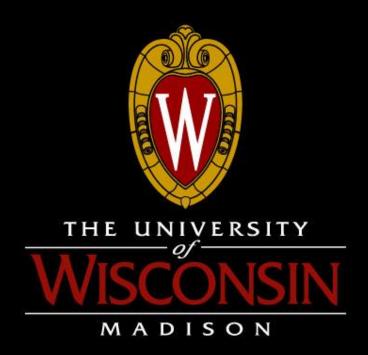

Dave De Coster

#### Overview

- How can we look at the data without watching the ttylog?
- Look at more data at once
- World view
- Interesting things that can be learned

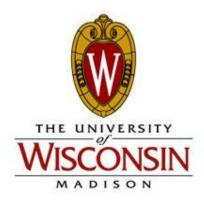

#### Kippo Reports

- Provides an overview and details of what happened.
- General stats:
  - Every IP that contacted kippo and info
  - OS info (if available)
  - Number of connections from AS, Country, etc.

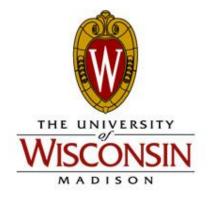

#### Kippo Reports (cont.)

- Detailed Output
  - All commands that were entered
    - Were they successful?
    - Broken out by category
  - All passwords that were entered
    - Success and Failures
  - Most common usernames and passwords
  - How long it took someone to login
    - And how many passwords they tried
    - Is it a bot? I take a guess

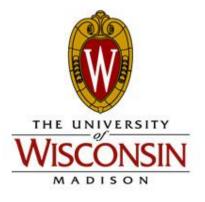

#### That's a lot of data!

How about a birds eye view?

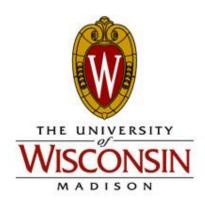

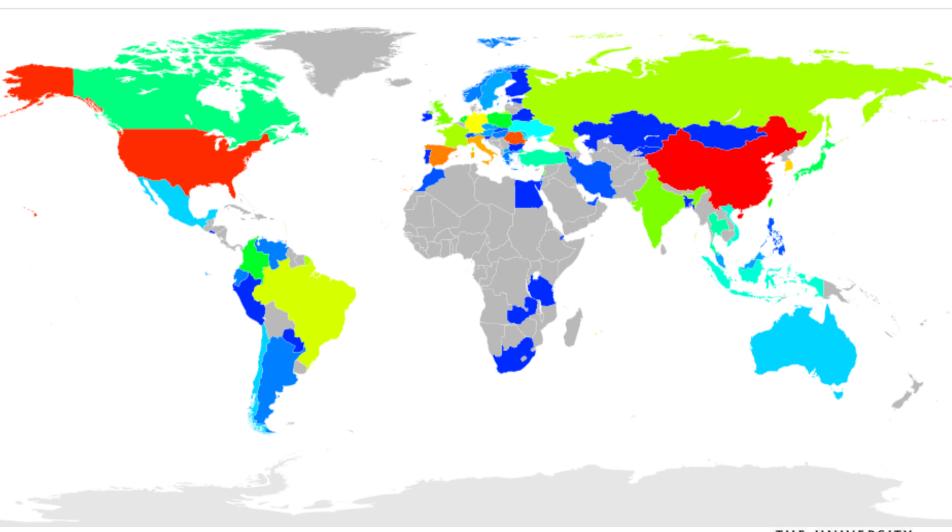

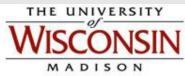

# That's neat, but where in those blobs of color are these attacks coming from?

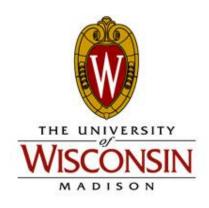

#### All IPs that connected

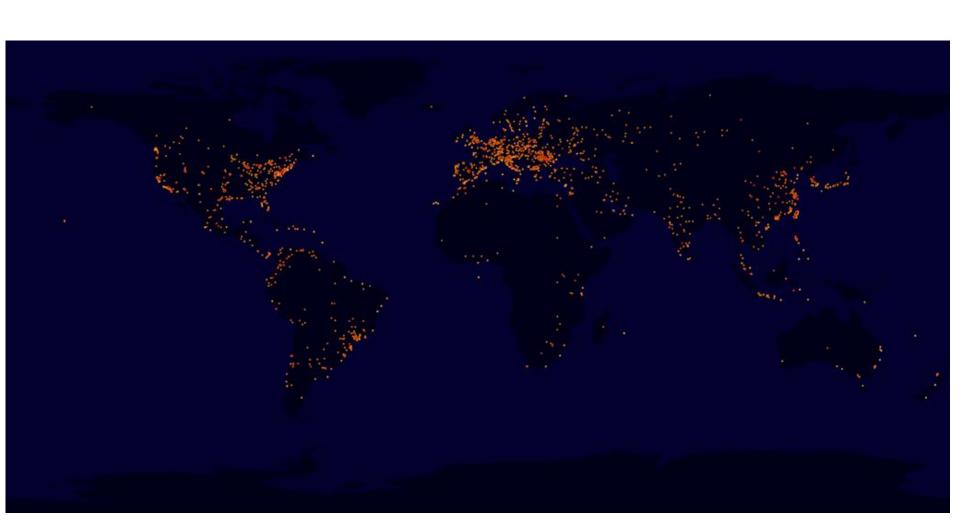

### Only the IPs that entered a command

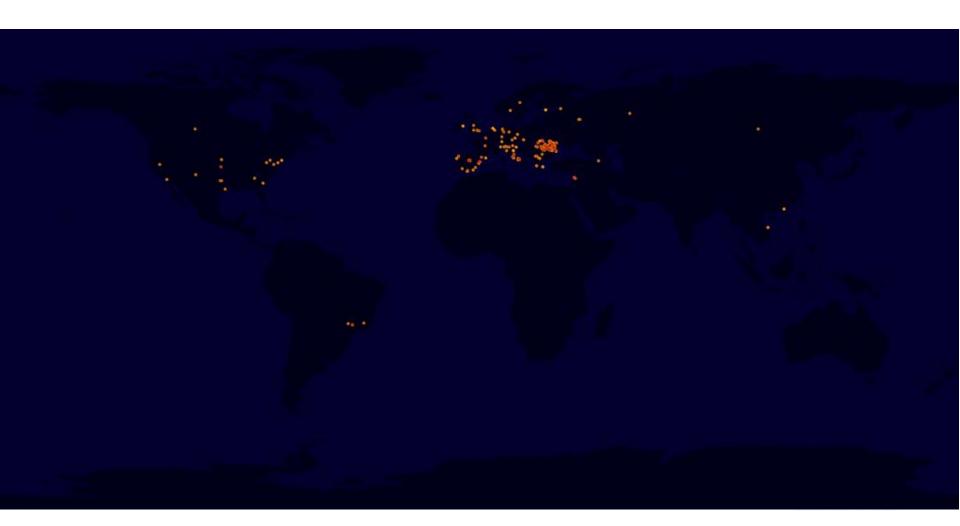

#### Google Maps – IPs by Category

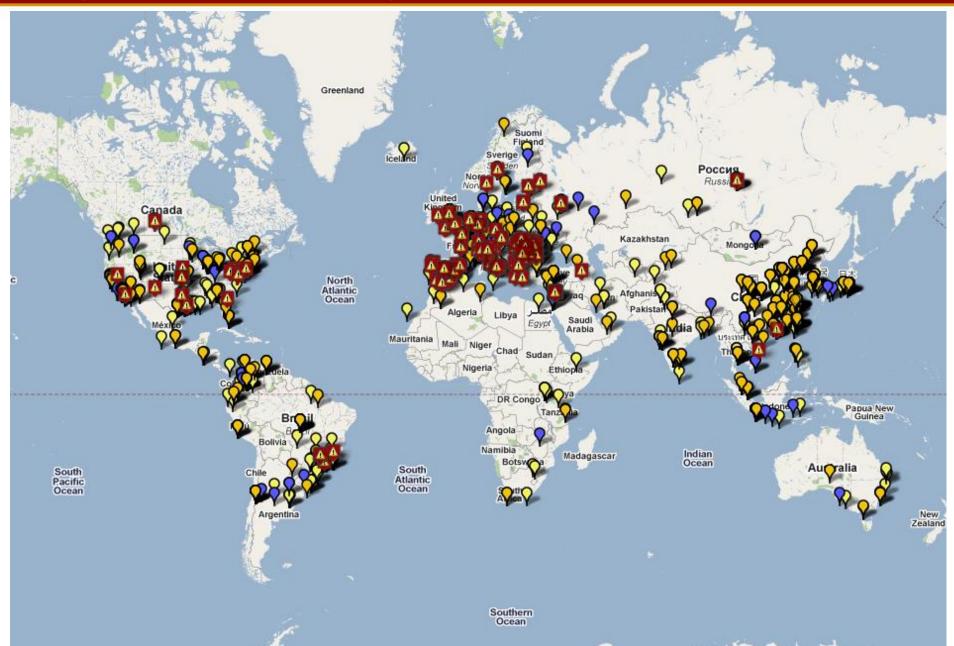

## That is awfully cluttered.

# Wouldn't it be nice if we could zoom in?

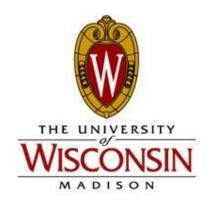

#### Google Maps – IPs by Category (cont.)

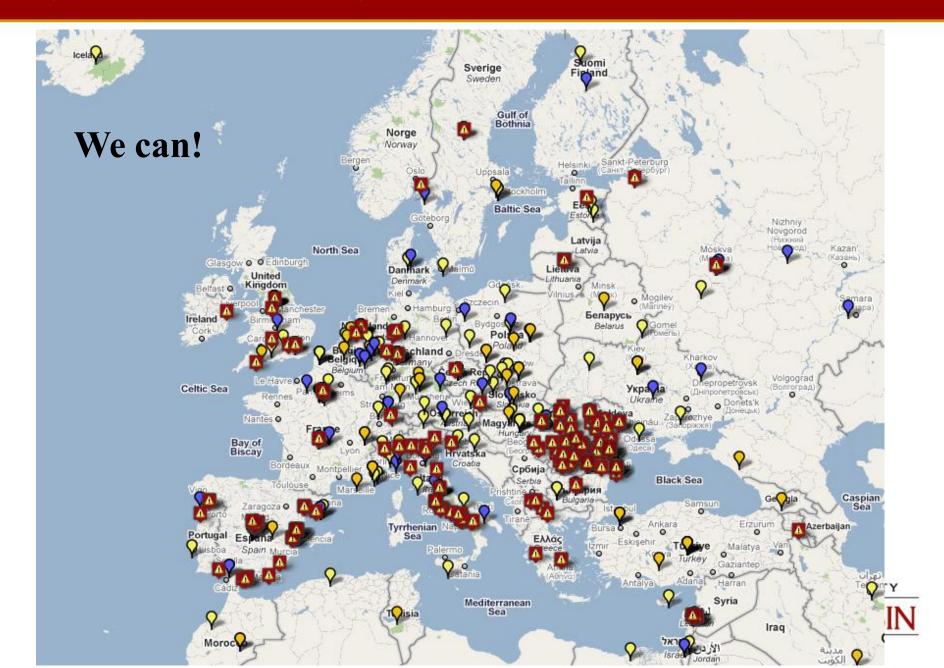

#### Google Maps - IPs by Category (cont.)

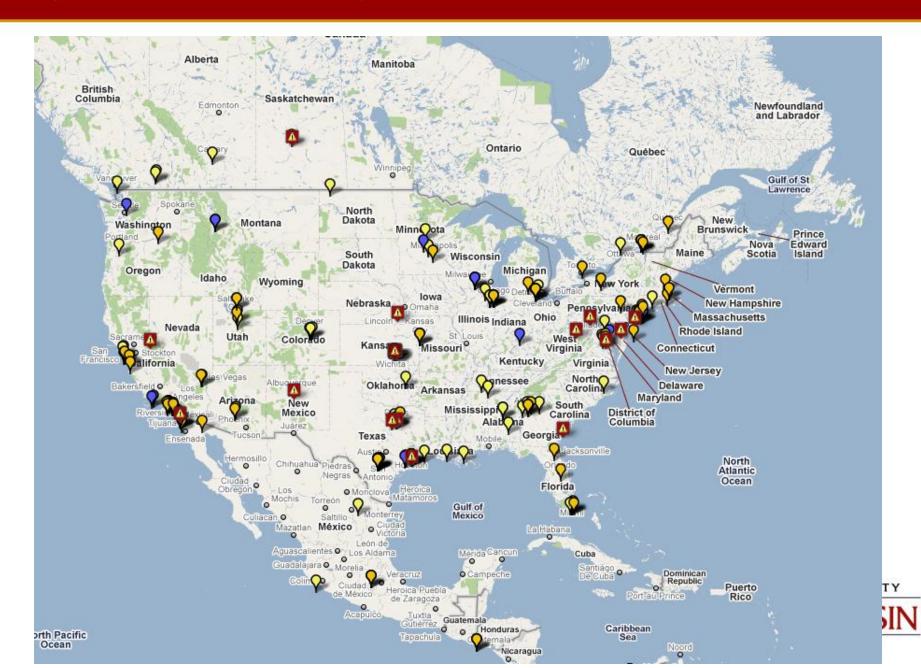

#### Google Maps – IPs by Category (cont.)

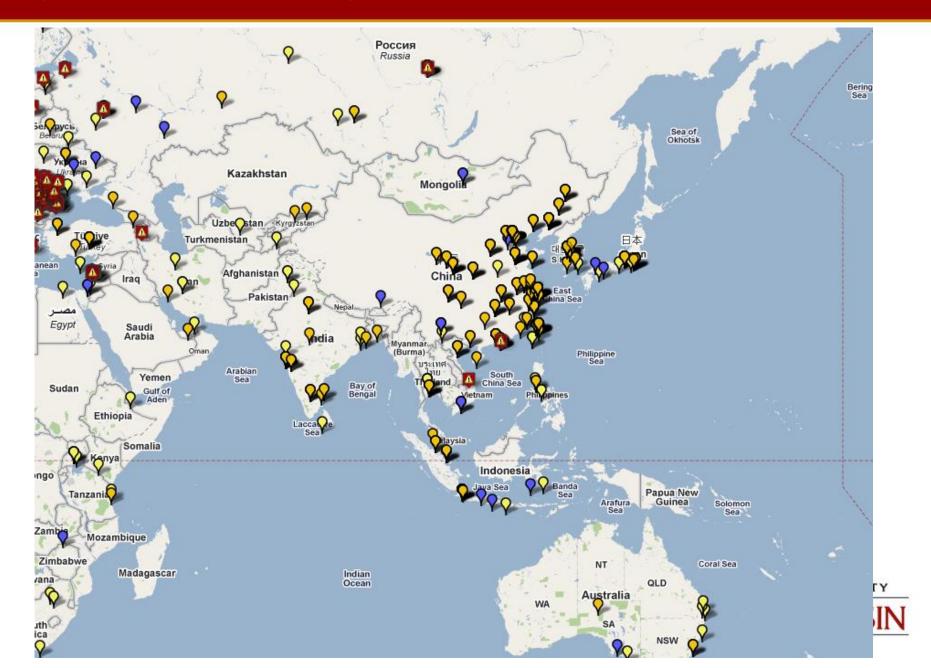

#### What Can We Learn from this Data?

- The obvious stuff
  - -"Top 10" lists
    - Whose contacting the honeypot?
    - What is the most common username?
    - What is the most common password?

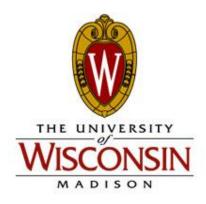

#### **All Connections by Country**

| Country | Count |
|---------|-------|
| CN      | 231   |
| US      | 175   |
| RO      | 141   |
| BR      | 72    |
| ES      | 56    |
| EU      | 54    |
| KR      | 40    |
| IT      | 35    |
| со      | 33    |
| RU      | 28    |
| Other   | 409   |

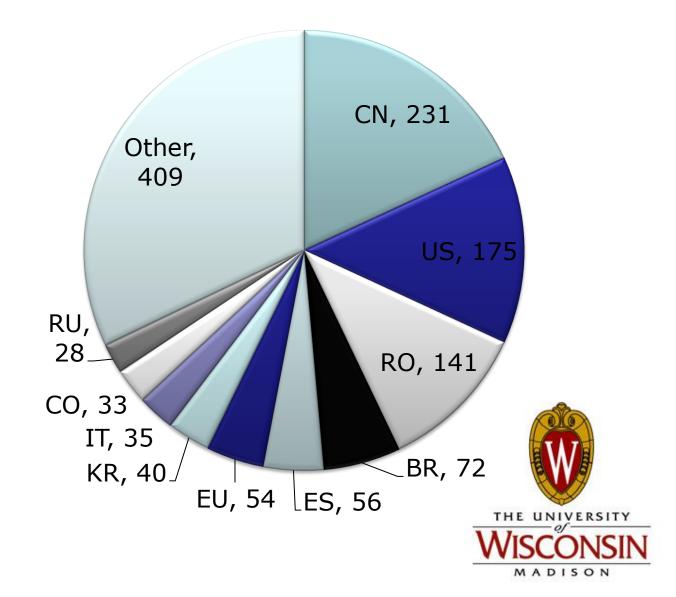

#### **Only Those That Entered Commands**

| Country | Count |
|---------|-------|
| RO      | 120   |
| ES      | 45    |
| US      | 30    |
| EU      | 25    |
| IT      | 18    |
| LB      | 14    |
| BR      | 7     |
| RU      | 6     |
| GB      | 5     |
| MD      | 5     |
| Other   | 32    |

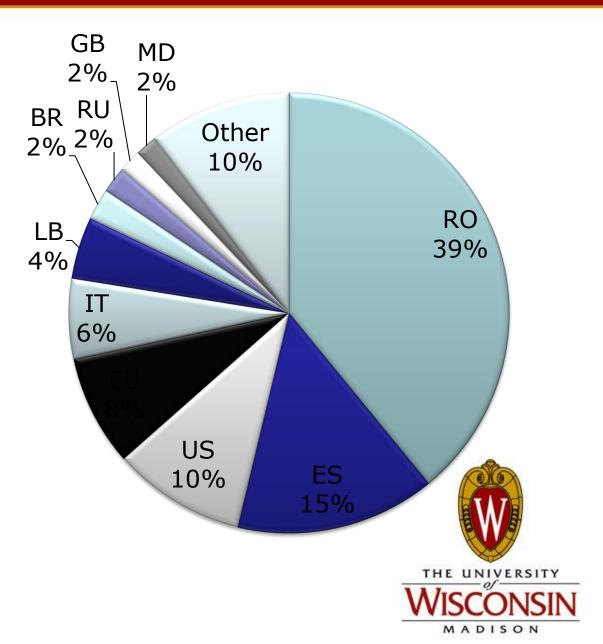

#### **Most Common Username**

| Username | Count  |
|----------|--------|
| root     | 141794 |
| test     | 5186   |
| admin    | 4402   |
| oracle   | 3509   |
| guest    | 2872   |
| user     | 2652   |
| mysql    | 2223   |
| postgres | 1332   |
| ftp      | 1283   |
| nobody   | 1265   |
| Other    | 302891 |

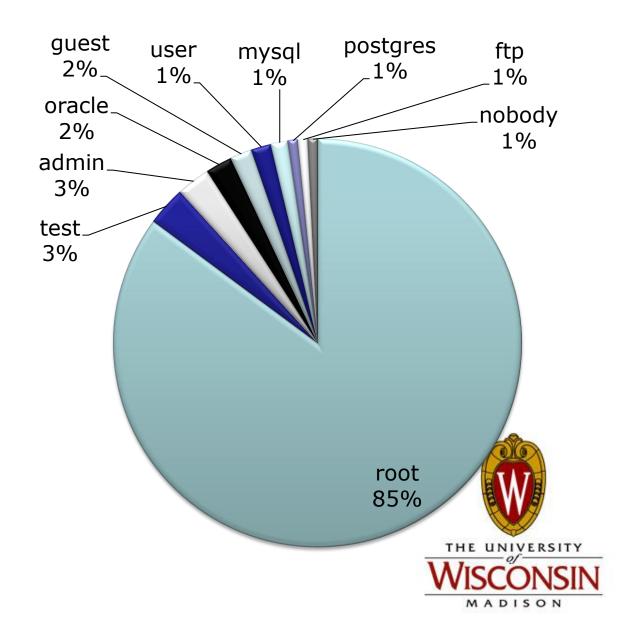

#### **Most Common Password**

| Password | Count  |
|----------|--------|
| 123456   | 13115  |
| password | 5805   |
| 1234     | 4785   |
| 123      | 3738   |
| 12345    | 3170   |
| qwerty   | 2143   |
| test     | 2031   |
| root     | 2010   |
| abc123   | 1573   |
| 1        | 1537   |
| Other    | 429240 |

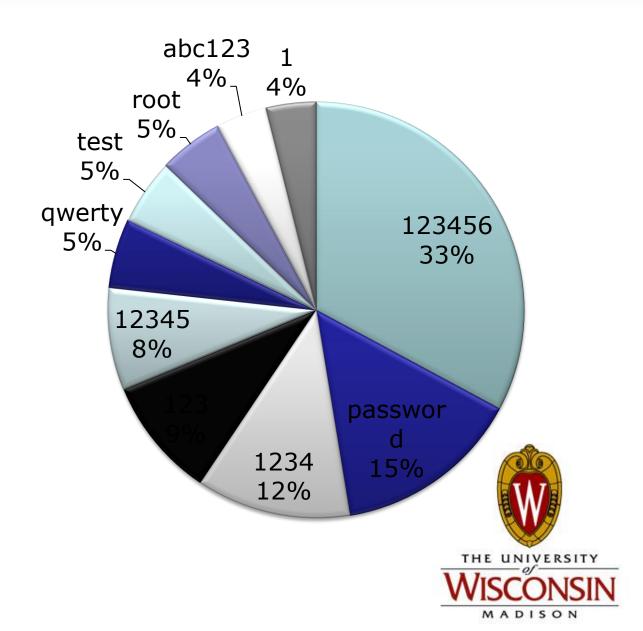

#### What Can We Learn from this Data?

- More interesting questions to ask:
  - What ssh clients are the miscreants using?
  - What OS are they using?
  - What are they downloading?
  - Where are they downloading it from?
  - Are there actually people at the keyboard?

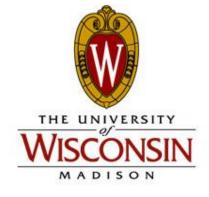

#### What Can We Learn from this Data? (cont.)

# Most of the interactive attacks are from Windows systems

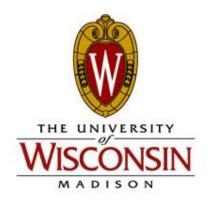

#### **Most Common OS Used**

| os      | Count |
|---------|-------|
| BSD     | 4     |
| Linux   | 1038  |
| Windows | 295   |
| Total   | 1337  |

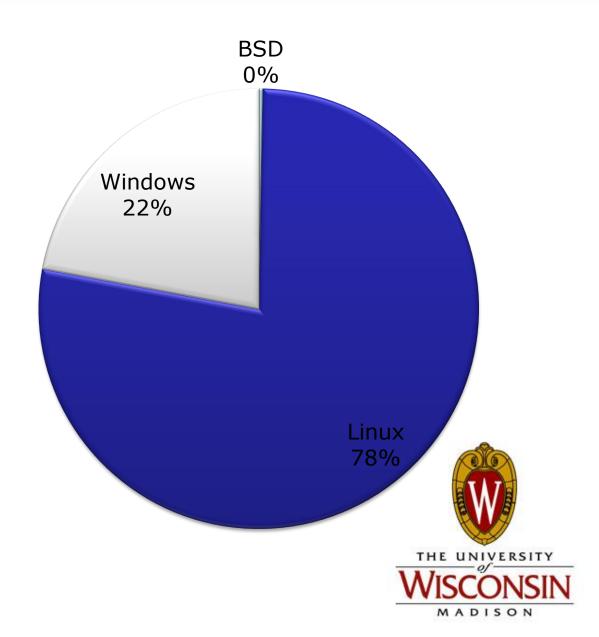

#### **SSH Client Types – All Connections**

| Client                              | Count |
|-------------------------------------|-------|
| SSH-2.0-libssh-0.1                  | 559   |
| SSH-2.0-libssh-0.4.3                | 360   |
| SSH-2.0-PuTTY_Release_0.60          | 290   |
| SSH-2.0-WinSCP_release_x            | 74    |
| SSH-2.0-PuTTY_Release_0.5x          | 31    |
| SSH-2.0-libssh-0.11                 | 21    |
| SSH-2.0-PuTTY_Snapshot_20xx         | 14    |
| SSH-2.0-dropbear_0.47               | 11    |
| SSH-2.0-OpenSSH_x                   | 5     |
| SSH-2.0-libssh2_1.0                 | 3     |
| SSH-1.99 (Windows)                  | 1     |
| SSH-2.0-1.89 sshlib: Tunnelier 4.36 | 1     |
| Total                               | 1370  |

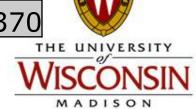

#### **Most Common OS – All Hosts Entered Commands**

| os      | Count |
|---------|-------|
| Windows | 259   |
| Linux   | 27    |
| BSD     | 3     |
| Total   | 289   |

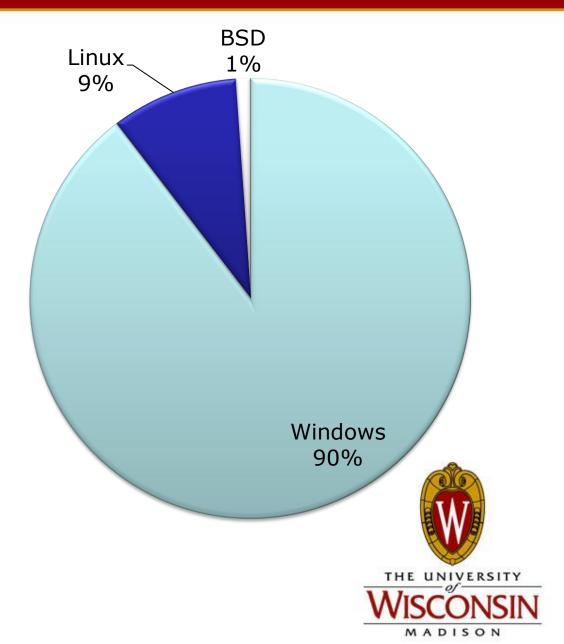

#### **SSH Client Types – All Entered Commands**

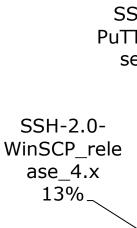

| Client                      | Count |
|-----------------------------|-------|
| SSH-2.0-PuTTY_Release_0.60  | 269   |
| SSH-2.0-WinSCP_release_4.x  | 45    |
| SSH-2.0-PuTTY_Release_0.5x  | 20    |
|                             |       |
| SSH-2.0-PuTTY_Snapshot_20xx | 14    |
| SSH-2.0-OpenSSH_x           | 3     |
| SSH-1.99 (Windows)          | 1     |
| Total                       | 352   |

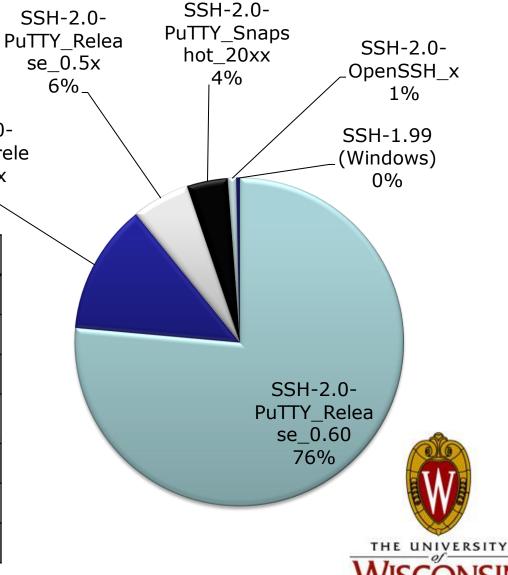

MADISON

# What tools are these people downloading?

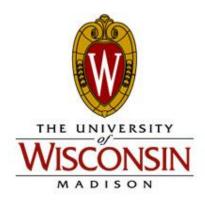

#### **Downloads**

799 attempted downloads

675 with data

75 W2Ksp3.exe

89 variants of psybnc

84 variants of go.sh

25 variants of udp.pl

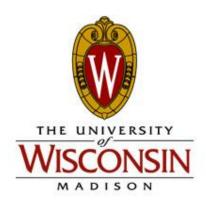

#### Where are they getting these files from?

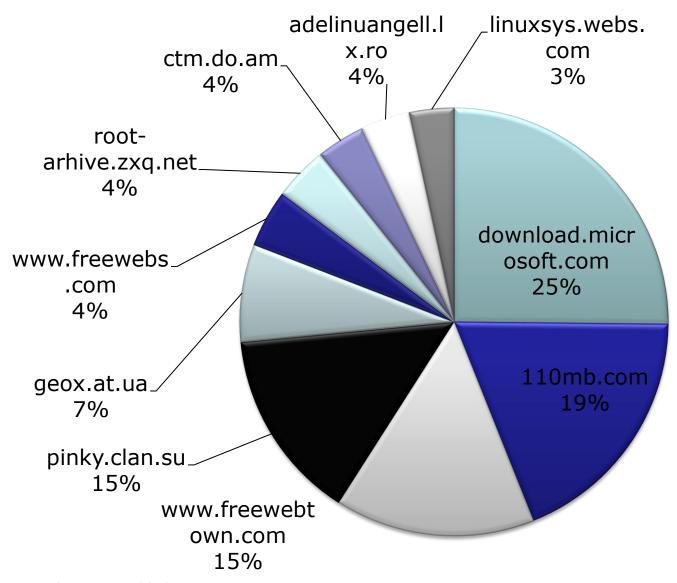

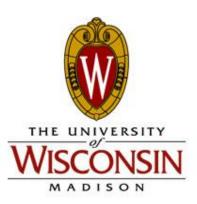

#### Where are they getting these files from?

| URL                    | Total |
|------------------------|-------|
| download.microsoft.com | 75    |
| 110mb.com              | 56    |
| www.freewebtown.com    | 45    |
| pinky.clan.su          | 43    |
| geox.at.ua             | 22    |
| www.freewebs.com       | 13    |
| root-arhive.zxq.net    | 12    |
| ctm.do.am              | 11    |
| adelinuangell.lx.ro    | 11    |
| linuxsys.webs.com      | 10    |
|                        |       |

- Are the bots in control?
  - Probably not.
  - More often than not, IP's that brute force a login do not enter any commands on the honeypot (tend to be linux hosts – probably go.sh)
  - On the other side, IP's that enter commands typically do not have more than 2 failed login attempts. (tend to be windows and putty)

#### Bots don't use backspace

- 708 ttylogs where something interacted
  - -213 hit "DEL"
  - -136 hit "^C"
  - 234 unique hosts hit either ^C or DEL

I know at least 33% of the attacks have humans behind them.

(This is probably low)

### The "non-bots"

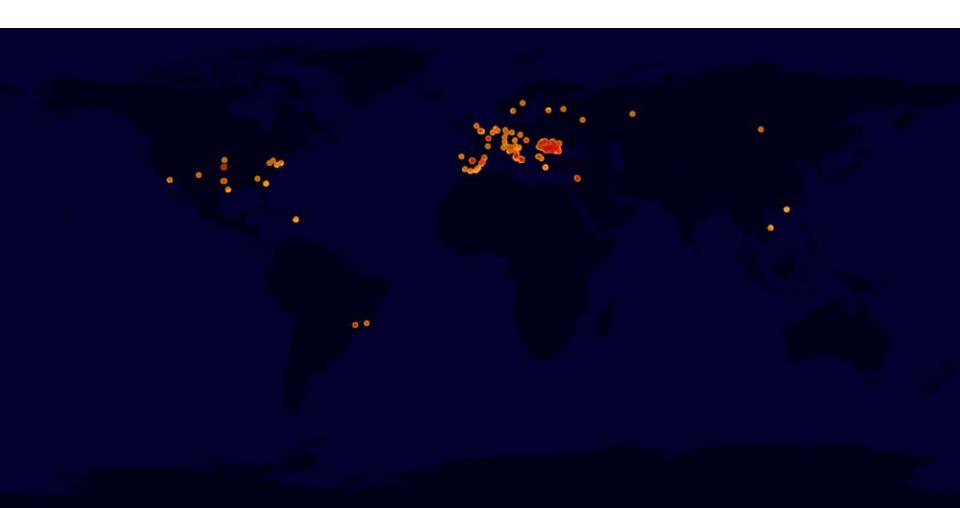

#### 'non-bot' originating AS's

| AS                                                       | Count |
|----------------------------------------------------------|-------|
|                                                          |       |
| RDSNET RCS & RDS S.A. (AS 8708)                          | 57    |
| RTD ROMTELECOM S.A (AS 9050)                             | 20    |
| JAZZNET Jazz Telecom S.A. (AS<br>12715)                  | 15    |
| ASN-INFOSTRADA Infostrada S.p.A.<br>(AS 1267)            | 13    |
| AOL-ATDN AOL Transit Data Network<br>(AS 1668)           | 12    |
| ASN-IBSNAZ Telecom Italia S.p.a. (AS 3269)               | 12    |
| ONO-AS Cableuropa - ONO (AS 6739)                        | 9     |
| ASTRAL UPC Romania Srl, Romania<br>(AS 6746)             | 7     |
| TELEFONICA-DATA-ESPANA<br>TELEFONICA DE ESPANA (AS 3352) | 5     |
| SODETEL-AS SODETEL SAL (AS<br>31126)                     | 4     |

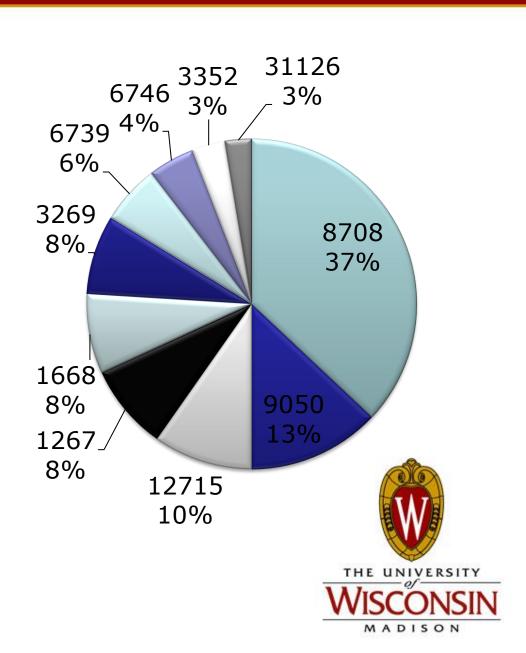

#### 'non-bot' SSH Client

| SSH Client                  | Total |
|-----------------------------|-------|
| SSH-2.0-PuTTY_Release_0.60  | 203   |
| SSH-2.0-PuTTY_Release_0.5x  | 18    |
| SSH-2.0-PuTTY_Snapshot_20xx | 9     |
| SSH-2.0-OpenSSH_4.3         | 3     |
| SSH-2.0-OpenSSH_3.9p1       | 1     |

| Probable OS | Total |
|-------------|-------|
| Windows     | 168   |
| No Info     | 33    |
| Linux (NAT) | 23    |
| BSD         | 2     |
| Linux       | 2     |

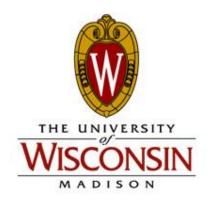

#### **'non-bot' Top Commands**

| Command                                                                                  | Total |
|------------------------------------------------------------------------------------------|-------|
| ls -a                                                                                    | 473   |
| W                                                                                        | 437   |
| Is                                                                                       | 404   |
| uname -a                                                                                 | 212   |
| cat /proc/cpuinfo                                                                        | 149   |
| chmod +x *                                                                               | 149   |
| cd                                                                                       | 137   |
| cd /var/tmp                                                                              | 136   |
| wget http://download.microsoft.com/download/win2000plat form/SP/SP3/NT5/EN-US/W2Ksp3.exe | 119   |
|                                                                                          | 105   |
| wget                                                                                     | 103   |

# Next time you see a \*nix system download a file from microsoft.com, take a closer look

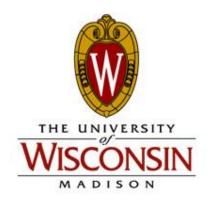

"The Daves"

Dave Woutersen &

Dave De Coster

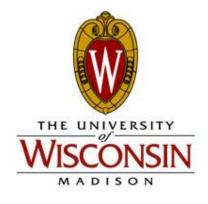